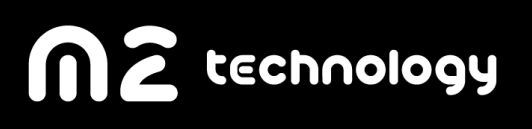

# Multisound

ИНСТРУКЦИЯ ПО ЭКСПЛУАТАЦИИ

февраль 2022

# Содержание

Общие указания

Указания мер безопасности

Программное обеспечение и начальная загрузка

Работа Multisound с внешними источниками/дисплеями

Возможные неисправности и способы их устранения

Техническое обслуживание Multisound

Основные технические параметры и характеристики

Комплектность

Упаковка и транспортировка

Гарантийное и сервисное обслуживание Multisound

Приложение А

Приложение Б

Настоящее руководство содержит общие правила работы с многопотоковой Аудиостанцией Multisound (далее - Multisound), а также указания по ее установке, пуску, обслуживанию, транспортированию и хранению.

Настоящее руководство предназначено для пользователей Multisound. В данном руководстве даются рекомендации и конкретные требования, соблюдение которых позволит сохранить Multisound в исправном состоянии.

Multisound может эксплуатироваться при автономном или централизованном обслуживании в условиях круглосуточной или сменной работы с перерывами на техническое обслуживание.

Электропитание Multisound осуществляется от однофазной сети переменного тока напряжением 220 В и частотой 50 Гц с предельными отклонениями по напряжению от 198 до 242 В и по частоте до ± 1 Гц от номинальных значений.

При эксплуатации Multisound запрещается:

- подключать устройства, применение которых не согласовано с изготовителем Multisound;
- проводить какие-либо ремонтные работы на Multisound;
- извлекать электронные модули, отсоединять и присоединять кабели интерфейса при подключенном кабеле питания любой из составных частей Multisound.

ВНИМАНИЕ: ПЕРЕД ПОДКЛЮЧЕНИЕМ Multisound К СЕТИ НЕОБХОДИМО ОБЕСПЕЧИТЬ НАЛИЧИЕ ЗАЩИТНОГО ЗАЗЕМЛЕНИЯ В РОЗЕТКЕ ПОДКЛЮЧЕНИЯ Multisound (Т.Н. "ЕВРОРОЗЕТКА"). МАКСИМАЛЬНОЕ СОПРОТИВЛЕНИЕ ЦЕПИ ЗАЗЕМЛЕНИЯ - 4 ОМ.

ВНИМАНИЕ: РАБОТА НА Multisound БЕЗ ЗАЗЕМЛЕНИЯ ЗАПРЕЩЕНА!

# Общие указания

## Общие правила эксплуатации

На всех этапах эксплуатации Multisound необходимо руководствоваться РЭ и ЭД, поставляемой с подключаемыми к Multisound, периферийными устройствами.

Ввод в эксплуатацию, обслуживание Multisound производит только специалист, имеющий допуск к работе с данной техникой.

Акт ввода Multisound в эксплуатацию направляется поставщику в трёхдневный срок с момента ввода Multisound в эксплуатацию. Форма акта приведена в приложении А.

Условия эксплуатации Multisound указаны в паспорте к изделию.

Критерием отказа Multisound является невозможность дальнейшего использования ее по назначению без производства ремонта.

Критерием сбоя Multisound является появление признаков отказа, при которых для дальнейшего использования по назначению требуется проведение повторных действий по решению теста или задачи (или их частей) или проведение повторных загрузок Multisound.

Multisound допускает возможность эксплуатации с пониженной эффективностью в условиях частичного отказа оборудования.

# **Состав Multisound**

Конкретный состав и параметры всех устройств, входящих в состав Multisound указаны в паспорте. Внешний вид Multisound приведен на рисунке 1.

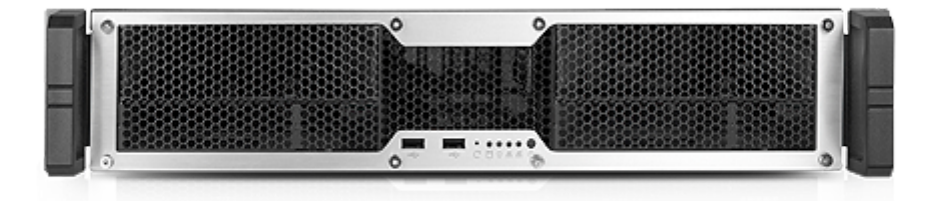

Multisound стандартной конфигурации включает в себя следующие основные устройства:

- Multisound:
- Комплект кабелей-адаптеров.

## Распаковка и расконсервация

Расконсервация Multisound производится перед вводом Multisound в эксплуатацию на объекте эксплуатации.

Перед расконсервацией Multisound его необходимо выдержать в упаковке в помещении при нормальных климатических условиях в течение не менее 6 ч.

После этого произвести расконсервацию в следующей последовательности:

- 1. снять пломбу с транспортной тары;
- 2. вскрыть тару и извлечь Multisound с внутренней упаковкой;
- 3. вскрыть внутреннюю упаковку и извлечь Multisound из полиэтиленового чехла;
- 4. удалить упаковочные и консервационные материалы, пакеты с силикагелем;
- 5. проверить комплектность поставки в соответствии с разделом.

Упаковку необходимо сохранить на случай повторного транспортирования Multisound.

## Установка Multisound

Multisound может размещаться в любом помещении, где обеспечены условия эксплуатации, указанные в паспорте.

Multisound необходимо разместить таким образом, чтобы он не подвергался толчкам и вибрациям.

Соединение составных частей Multisound производить только штатными кабелями, входящими в комплект поставки, придерживаясь следующих рекомендаций:

- сочленение соединителей производить плавно, не допуская перекосов;
- при отключении кабеле усилия прилагать только к соединителю;
- не допускаются перегибы кабелей, радиус изгиба кабеля должен быть не менее трех диаметров кабеля.

Подключение Multisound к сети электропитания производить через источник бесперебойного питания (ИБП). При подключении ИБП к электросети использовать кабель из комплекта Multisound. Подключение Multisound к ИБП производить кабелями из комплекта ИБП.

#### 1.5 Органы управления и индикации

#### 1.5.1 Multisound

На лицевой стороне Multisound расположены:

- кнопка, предназначенная для включения и выключения Multisound и соответствующий индикатор;
- индикатор активности флеш-памяти;

# Включение и выключение Multisound

#### Включение Multisound

Для включения Multisound необходимо:

- включить ИБП, убедиться в засветке индикатора;
- включить Multisound (кнопкой  $\mathbb O$  на передней панели Multisound);

## Выключение Multisound

Для выключения Multisound необходимо:

• Необходимо использовать программный интерфейс системы интегрированного управления пользователя Multisound.

# Указания мер безопасности

До включения питания Multisound необходимо проверить внешним осмотром целостность кабелей электропитания и коммутационных кабелей, целостность кабельных соединений с внешними источниками и дисплеями.

Необходимо соблюдать требования техники безопасности и следующие меры предосторожности:

• не подключать и не отключать соединители электропитания при включенной в сеть вилке кабеля электропитания.

# Программное обеспечение и начальная загрузка

Multisound не содержит загрузочного интерфейса пользователя.

Управление через WEB-интерфейс пользователя.

IP адрес Web-интерфейса пользователя Multisound по-умолчанию 10.0.0.100, маска сети 255.255.255.0, шлюз 10.100.0.1.

## Авторизация

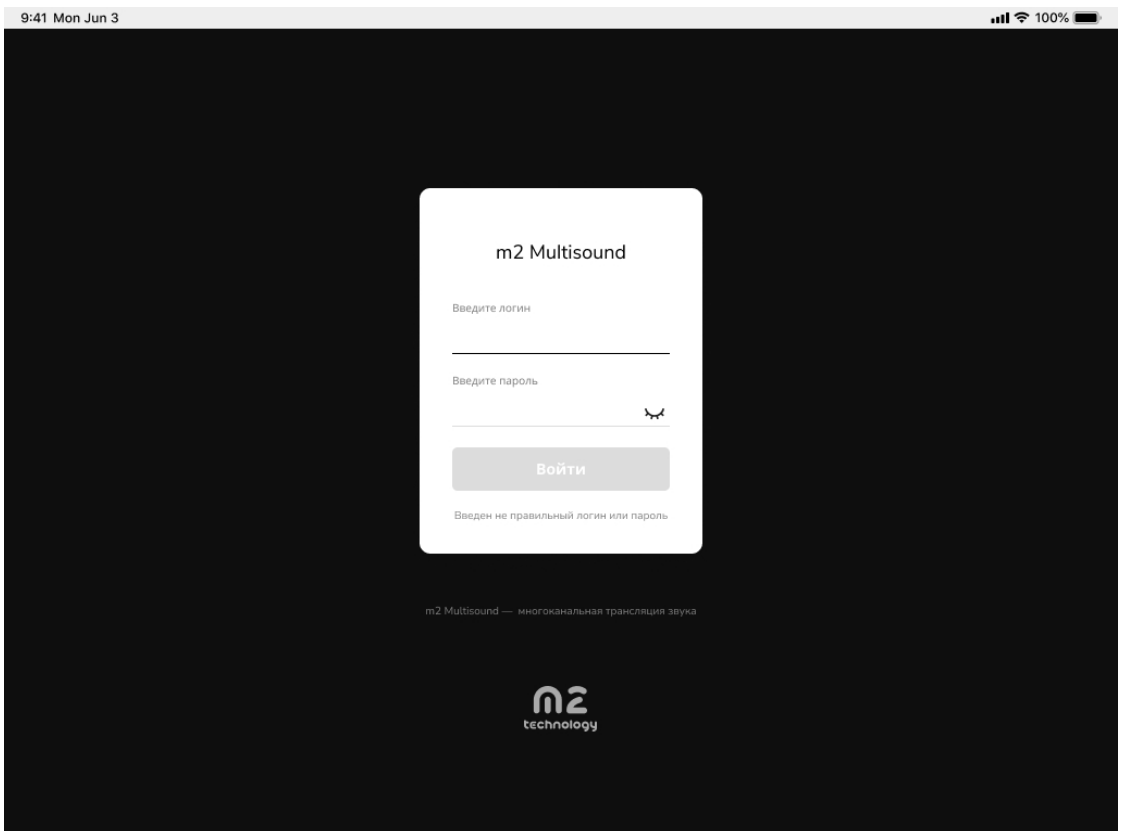

## Главный экран

Главный экран доступен пользователю сразу после авторизации и содержит следующие разделы:

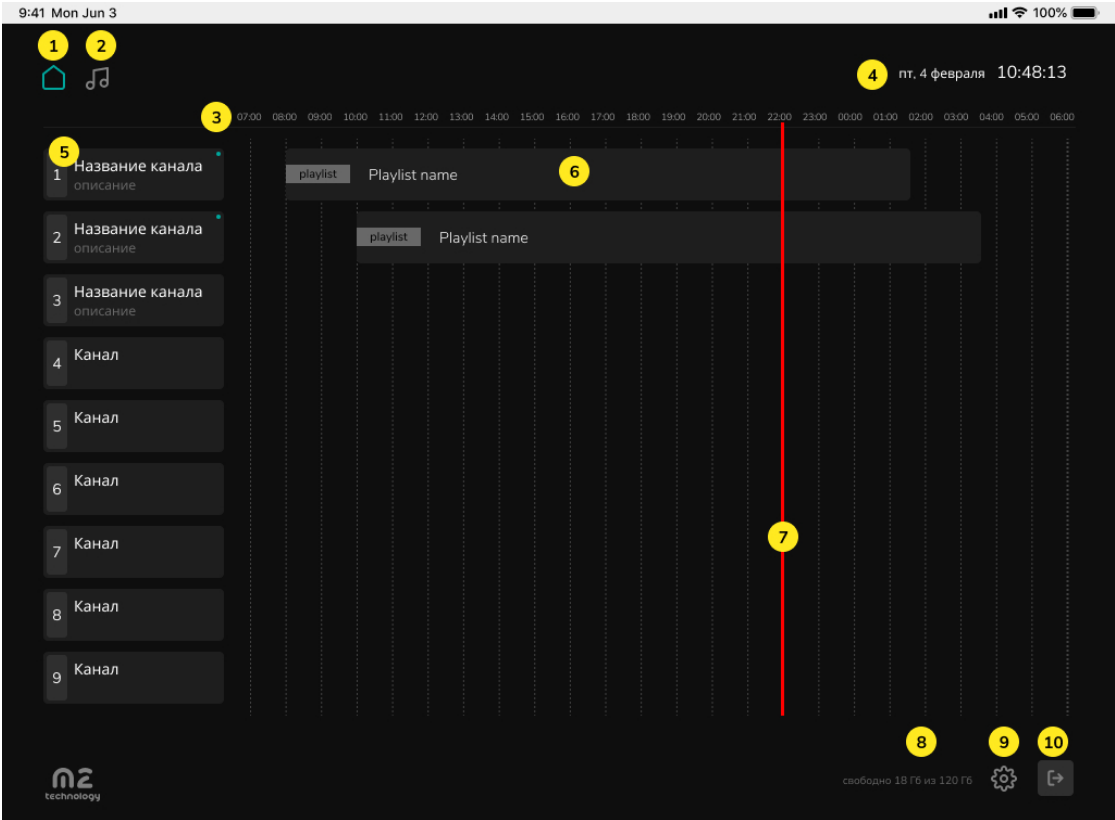

- 1. Иконка «Главная страница»
- 2. Иконка «Создание плейлистов»
- 3. Временная шкала
- 4. Текущая дата и время
- 5. Каналы трансляции: номер, название, описание
- 6. Слой канала информация о проигрываемом контенте: тип, название
- 7. Временной индикатор
- 8. Информация о свободном месте на диске
- 9. Иконка «Настройка»
- 10. Иконка «Выход»

При нажатии на плашку с каналом отображается меню с действиями канала:

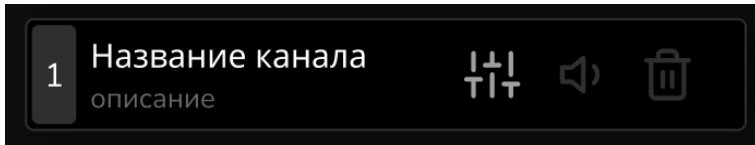

- 1. Иконка «Редактирование канала и добавление источников»
- 2. Иконка «Громкость: включить/выключить»
- 3. Иконка «Удалить» (весь контент, расположенный на слое канала)

# Настройки

При нажатии на иконку «Настройка» во всплывающем окне доступны следующие настройки:

- установка длительности всех каналов (временная шкала)
- синхронизация времени
- сетевые настройки

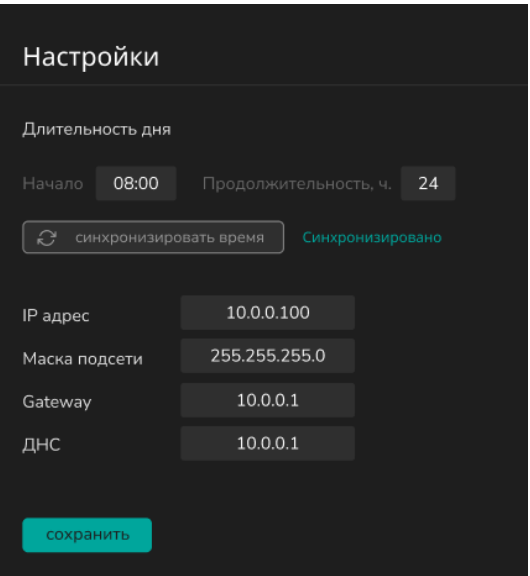

## Редактирование канала и добавление источников

При нажатии на иконку «Редактирование канала и добавление источников» открывается страница редактирования канала, состоящая из следующих блоков:

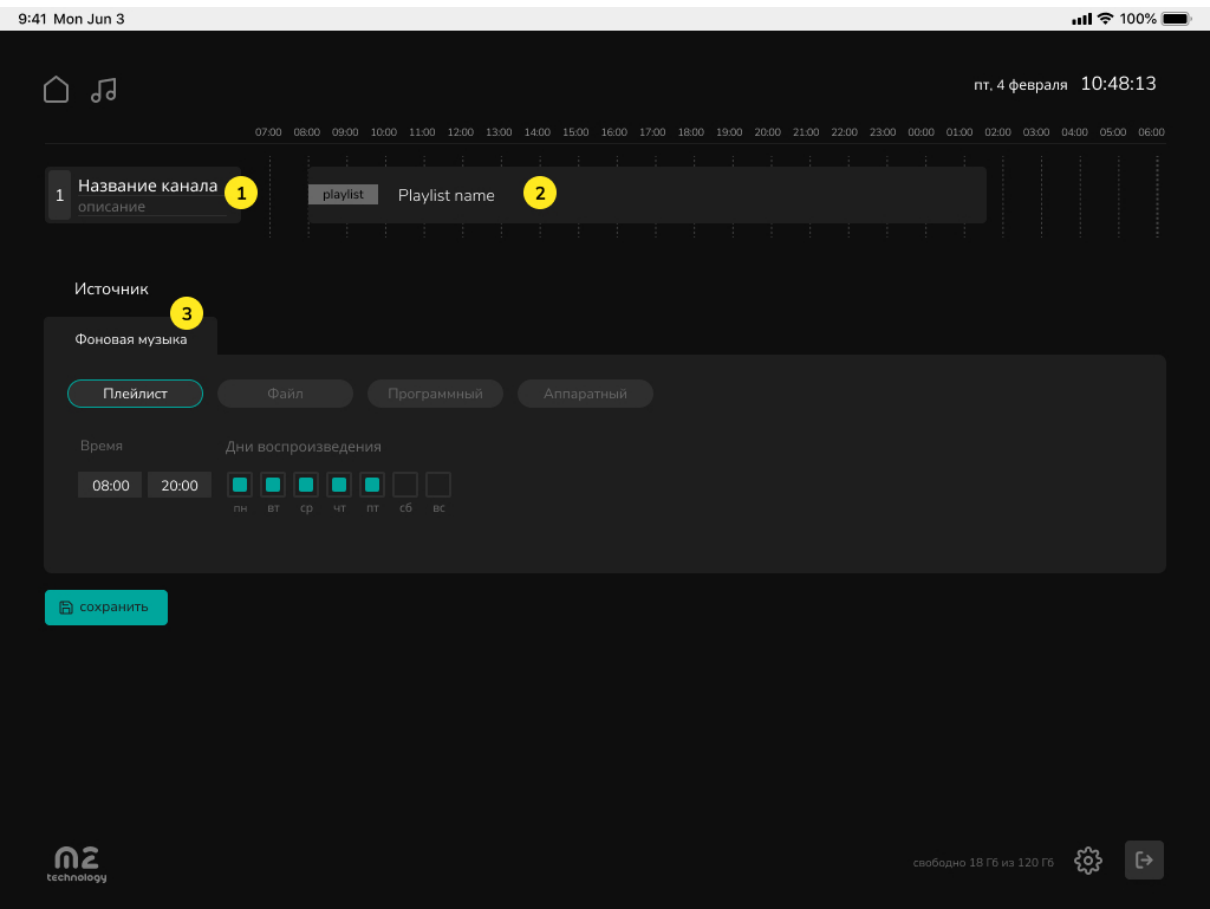

- 1. Канал трансляции: номер, название, описание
- 2. Слой канала
- 3. Источник «Фоновая музыка» (плейлист, файл, программный, аппаратный)

На странице редактирования канала доступно изменение названия и описания канала, выбор источников контента. Все изменения на странице вступают в силу после нажатия кнопки Сохранить.

## Добавление источника Фоновая музыка

Источник Фоновая музыка состоит из разделов:

- Плейлист список файлов, воспроизводящиеся друг за другом
- Файл один выбранный файл
- Программный YouTube, аудиопоток, интернет-поток
- Аппаратный аналоговые входы

Единовременно на слой канала может быть добавлен один из разделов.

## Плейлист

Раздел состоит из редактируемых полей:

- время начала и окончания воспроизведения
- дни воспроизведения
- информация о количестве файлов и длительности плейлиста

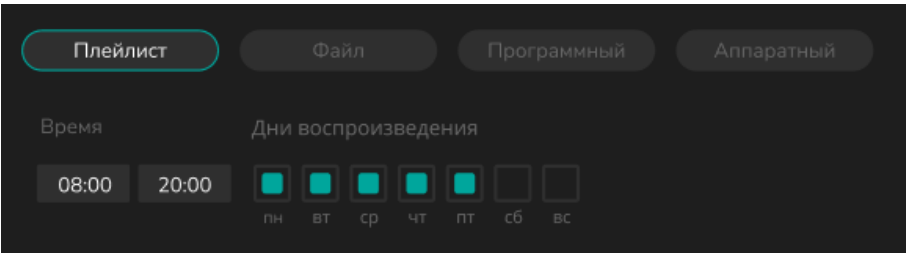

## Файл

Раздел состоит из редактируемых полей:

- выпадающий список с перечнем загруженных файлов
- время начала и окончания воспроизведения
- дни воспроизведения
- длительность файла

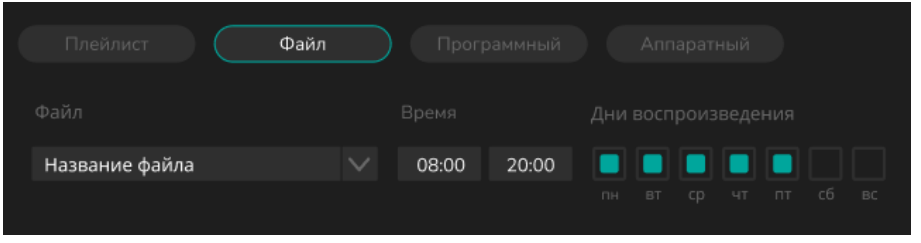

#### Программный

Раздел состоит из редактируемых полей:

- выпадающий список с перечнем программных источников
- время начала и окончания воспроизведения
- дни воспроизведения
- интернет-ссылка на программный источник

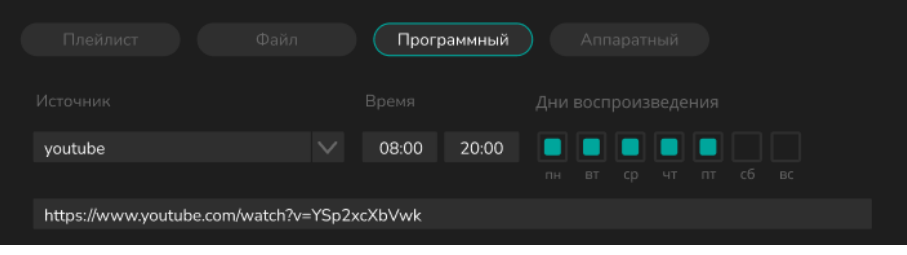

#### Аппаратный

Раздел состоит из редактируемых полей:

- выпадающий список с перечнем аналоговых выходов
- время начала и окончания воспроизведения
- дни воспроизведения

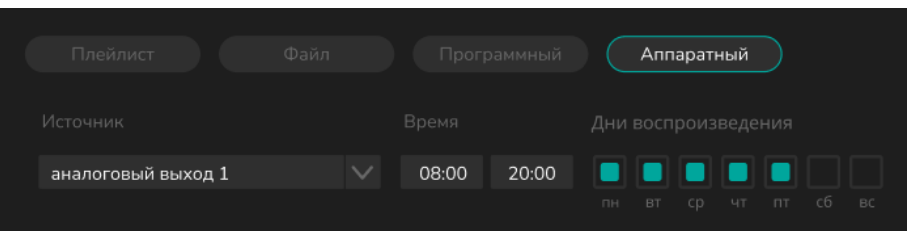

# Добавление контента

При нажатии на иконку «Создание плейлистов» появляется всплывающее окно. Пользователю доступны два раздела: Плейлист и Файлы.

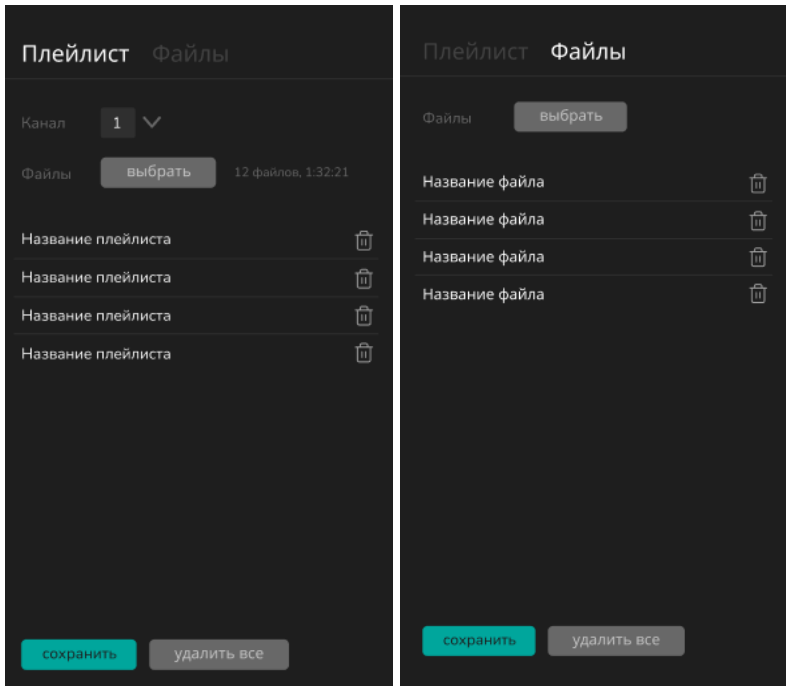

#### Логика работы с контентом контента

Каждый канал имеет личную папку на SSD устройства. Загруженные файлы в разделе Плейлист окна «Создание плейлистов» автоматически формируют плейлист, доступный для добавления на слой канала из источника Фоновая музыка

Файлы из раздела Файлы доступны для выбора из источников Фоновая музыка (раздел Файл) и Инфо.

#### Плейлист

Доступные настройки:

- Выбор канала, на котором будет воспроизводиться выбираемый контент
- Загрузка файлов с устройства
- Удаление загруженных файлов

#### Файл

Доступные настройки:

- Загрузка файлов с устройства
- Удаление загруженных файлов

# Работа Multisound с периферийными устройствами

Периферийные устройства, подключаемые к Multisound, должны быть программно и аппаратно сопрягаемы с Multisound, иметь заводское исполнение и соответствующие документы, гарантирующие их работоспособность и возможность подключения без вскрытия Multisound.

Любое сопряжение с внешними устройствами, не удовлетворяющими данным условиям, должно быть согласовано с предприятием-изготовителем ООО «М2 Технололгии». В противном случае претензии на качество и надежность работы Multisound предприятием-изготовителем не принимаются, и пользователь лишается права на гарантийное обслуживание.

Эксплуатация внешних источники/дисплеи должна вестись в соответствии с инструкциями по эксплуатации, прилагаемыми к ним.

# Возможные неисправности и способы их устранения

В ходе эксплуатации Multisound возможно возникновение неисправностей. Если в Multisound возникла неисправность, то необходимо попытаться самостоятельно устранить неисправность, следуя указаниям настоящей инструкции, тщательно записывая все предпринятые действия.

В случае невозможности устранить неисправность самостоятельно, необходимо обратиться в гарантийную службу предприятия изготовителя.

# ВСКРЫВАТЬ Multisound БЕЗ ПОЛУЧЕНИЯ РАЗРЕШЕНИЯ ПРЕДПРИЯТИЯ-ИЗГОТОВИТЕЛЯ ЗАПРЕЩАЕТСЯ!

Форма уведомления о неисправности приведена в приложении Б.

# Неисправности системного блока

1. Multisound не включается (не работают вентиляторы, не горят индикаторы).

Необходимо проверить правильность соединения узлов Multisound, измерить напряжение сети.

Если все подключено, верно, и напряжение сети в норме, то необходимо обратиться в гарантийную (сервисную) службу (см. раздел 10).

2. Multisound не запускается (вентиляторы работают, индикаторы горят, но на дисплеях ничего не отображается).

Необходимо проверить правильность соединения узлов Multisound, измерить напряжение сети.

Если все подключено, верно, и напряжение сети в норме, то надо аварийно выключить удержанием кнопки питания  $\mathbb O$  и далее после остановки вентиляторов обесточить Multisound, через 1 мин штатно включить Multisound. При повторении необходимо обратиться в гарантийную (сервисную) службу (см. раздел 10).

## Неисправности портов (интерфейсов)

При возникновении неисправностей портов - отсутствует сетевое соединение. передача видеоинформации через порты ввода/вывода- необходимо проверить правильность подключения оборудования к портам и работоспособность указанного оборудования по своим внутренним тестам. Если внутренние тесты периферийного оборудования проходят без замечаний, то необходимо проверить кабели-адаптеры на корректность работы путем ротации.

## Неисправности блока питания

Ремонт блоков питания проводится только специалистами предприятия- изготовителя.

Если при включении Multisound индикаторы не горят, и на экране дисплеев нет изображения - это сигнализирует о возможной неисправности блока питания.

В этом случае выполнить следующие действия:

- 1. выключить питание;
- 2. отключить Multisound от питающей сети и проверить правильность подключения питающих кабелей;
- 3. через 30-40 с вторично попробовать запустить Multisound;
- 4. если внешние проявления неисправности не исчезнут, то сообщить об этом в гарантийную (сервисную) службу, как указано в разделе 10 настоящей инструкции.

# Техническое обслуживание Multisound

Техническое обслуживание проводится с целью поддержания параметров Multisound в период эксплуатации в пределах паспортных данных.

Система технического обслуживания Multisound включает в себя ежедневное и ежемесячное техническое обслуживание. Указанные виды технического обслуживания проводятся как при автономном, так и при централизованном обслуживании.

# Меры безопасности при ремонте и обслуживании Multisound

При обслуживании и ремонте необходимо соблюдать следующие меры безопасности и предосторожности, для того чтобы не нанести повреждений себе и не вывести из строя как Multisound в целом, так и ее составные части:

- обслуживать или ремонтировать Multisound с вскрытием корпусов устройств могут только подготовленные специалисты в специальных ремонтных органах или представители предприятия-изготовителя;
- нельзя производить работы по обслуживанию Multisound при включенном  $\bullet$ питании:
- перед включением питания Multisound необходимо заземлить.

# Ежедневное обслуживание

Ежедневное обслуживание проводится перед первым (в течение суток) включением Multisound. Время обслуживания не более 3 мин. Перечень работ – удаление пыли с поверхности корпусов функциональных узлов.

## Ежемесячное обслуживание

Ежемесячное техническое обслуживание проводится один раз в месяц. Время обслуживания не более 15 мин. Перечень работ:

- выполнение работ по разделу «ежедневного обслуживания»;
- проверка заделки кабелей и надежности крепления соединителей.

# Основные технические параметры и характеристики

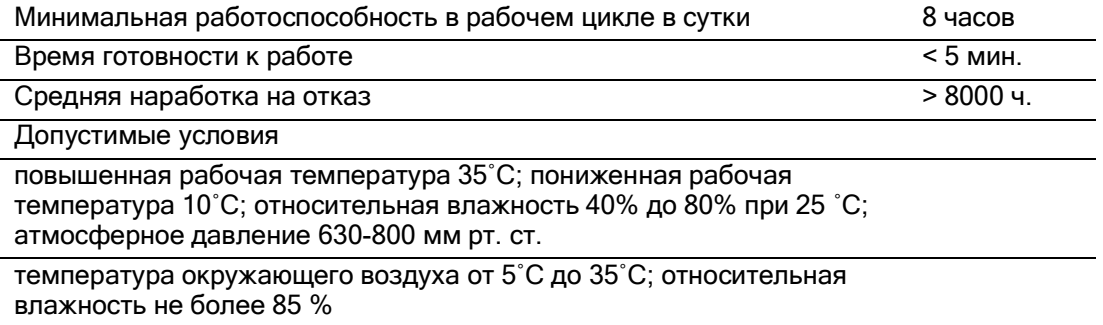

# Комплектность

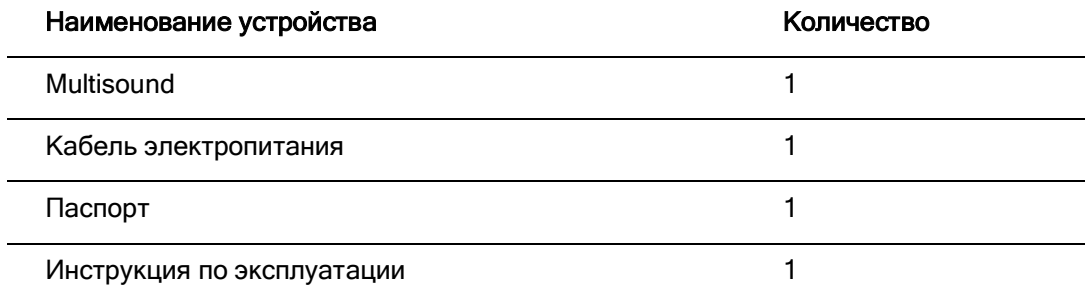

# Упаковка и транспортировка

Упаковочной/транспортной тарой для Multisound и ее составных частей являются специальные картонные коробки, допускающие многократное использование.

При погрузке и разгрузке Multisound должны строго выполняться требования манипуляционных знаков и надписей на упаковках.

# Гарантийное и сервисное обслуживание Multisound

# Гарантии изготовителя

Изготовитель гарантирует в течение гарантийного срока соответствие качества Multisound условиям договора поставки и обязан безвозмездно устранять дефекты Multisound или заменять дефектные Multisound, при соблюдении пользователем условий и правил эксплуатации, хранения, транспортирования и монтажа, установленных эксплуатационной документацией Multisound.

Гарантийный срок хранения Multisound в нормальных условиях хранения в упаковке поставщика 18 месяцев. За период хранения допускается пребывание Multisound в предельных температурно-влажностных условиях в течение не более 90 суток.

Гарантийный срок эксплуатации Multisound - 1 год c дня (даты) приемки представителем заказчика.

Примечание – В договоре на поставку Multisound между потребителем и предприятиемизготовителем могут быть установлены иные гарантийные сроки.

В паспорт Multisound всегда вписывается фактический гарантийный срок.

Подключение потребителем дополнительных внешних технических средств (не входящих в комплект поставки Multisound) к Multisound не прекращает действие гарантийных обязательств изготовителя при условии соответствия этих средств требованиям стандартов и при условии выполнения требований настоящей инструкции. При этом выполнение гарантийных обязательств на дополнительные средства обеспечивают изготовители данных средств.

# Приложение А

(Обязательное)

Акт ввода в эксплуатацию

заводской номер \_\_\_\_\_\_\_\_\_\_\_\_\_\_\_\_

Введен в эксплуатацию

 $\overline{\phantom{a}}$  , where  $\overline{\phantom{a}}$  , where  $\overline{\phantom{a}}$  , where  $\overline{\phantom{a}}$ 

(наименование эксплуатирующей организации)

(дата, месяц, год)

Представитель эксплуатирующей организации \_\_\_\_\_\_\_\_\_\_\_\_\_\_\_\_\_\_\_\_\_\_\_\_\_\_\_\_\_

(ФИО/Подпись/Должность)

МП

# Приложение Б

(Обязательное)

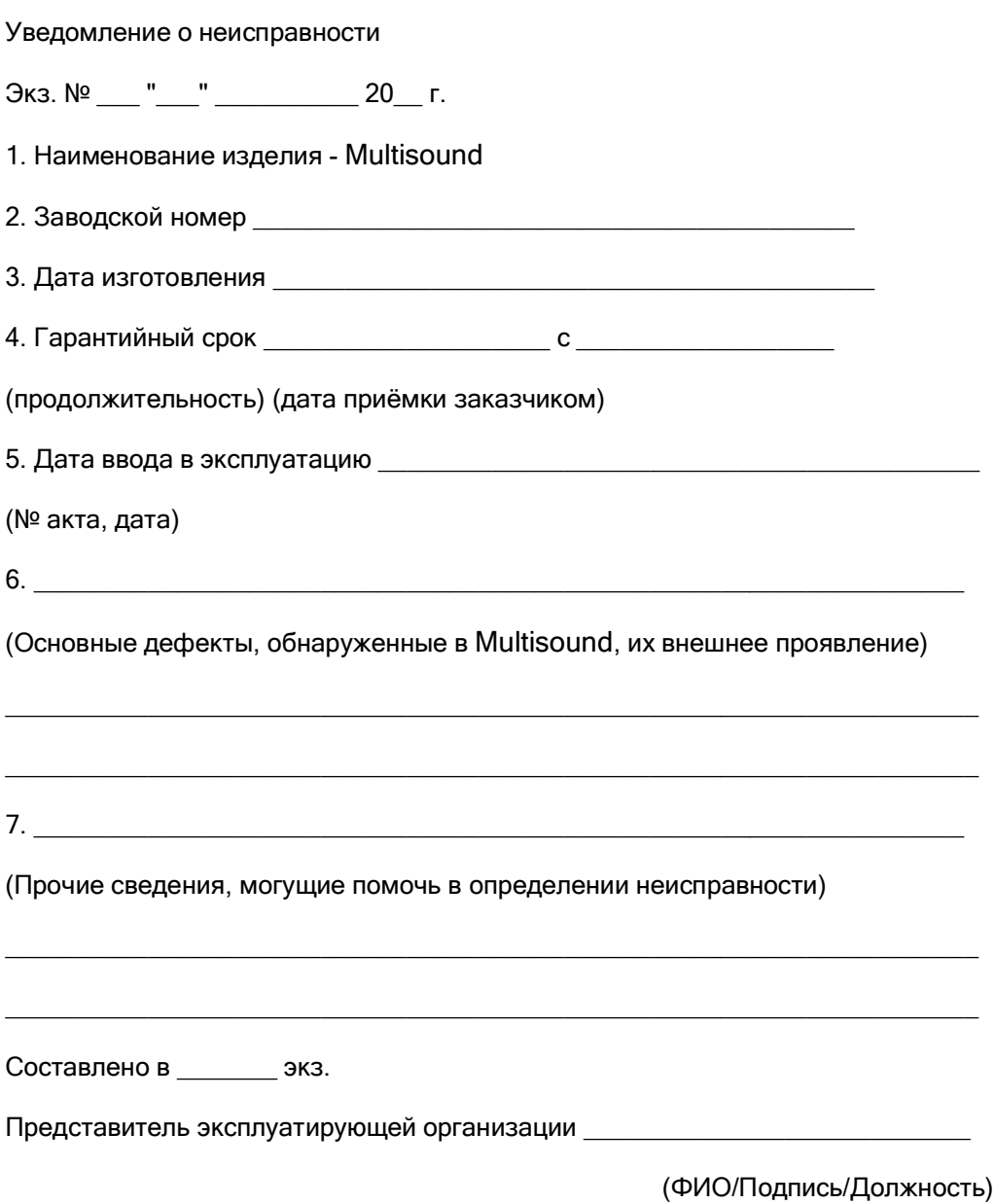

Россия, 109029, г. Москва, Сибирский проезд, 2 с9 ком.46/2

m2technology.ru

info@m2technology.ru